## 家庭数

令和 4年 2月 9日

朝霞市立朝霞第四小学校 保護者 様

朝霞市立朝霞第四小学校 校 長 粟飯原 かをり

学級懇談会のリモート開催の接続について(お知らせ)

早春の候、保護者の皆様には益々ご健勝のこととお喜び申し上げます。日頃より本校の教 育活動にご理解・ご協力いただき、誠にありがとうございます。

さて、先日お知らせしました1~5年生のリモートによる学級懇談会ですが、以下の要領 で、接続をお願いいたします。ご迷惑をおかけしますが、よろしくお願いいたします。

1 接続手順

①「Teams」というアプリを開きます。 ②画面下にある「チーム」を選び、

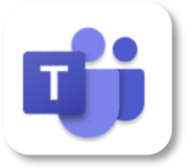

③担任が会議を始めると通知が来ます。

「参加」を押してください。

一般<br>3年2日 ◎ チーム  $+ 68$  $\begin{matrix} \widehat{\mathbb{Q}} & \widehat{\mathbb{Q}} \end{matrix}$  $-\frac{R}{R}$ ○ チーム  $+ 63$  $\tilde{Z}$ Q接索 投稿 ファイル その他 ファイル Q 検索 その他 3年2組 3 3年2組 一般 ● 会議(一般)開 参加  $\sim$  $\epsilon$  as <br>
全議が終了しました 12 分33 秒 会議 (一般)<br>会議を開始しました  $0 0 128$ **Boa** チーム  $Q \nrightarrow 7777274$ 器子  $\hat{\mathbf{a}}$  as … その他 田 カレンダー  $\begin{array}{ll} \textbf{Q} & \textbf{P9} \, \textbf{P} \, \textbf{1} \, \textbf{C} \, \textbf{P} \, \textbf{1} \end{array}$  $\Box$   $\neg$   $\neg$   $\neg$   $\neg$  $\begin{array}{lll} \bullet & \bullet & \bullet & \bullet \\ \bullet & \bullet & \bullet & \bullet \end{array}$  $6 \times$  $... 20$ 

自分のクラスのグループの「一般」を押します。

④担任が受け入れるまで待機してください。

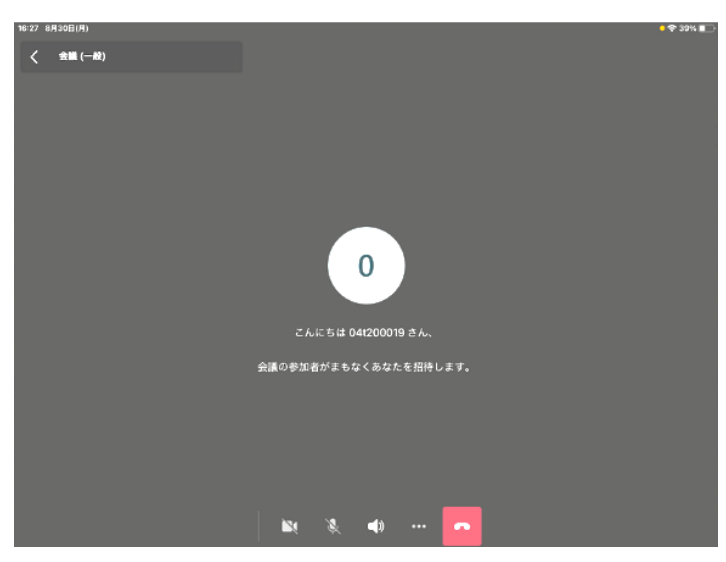

⑤「今すぐ参加」と出てきたら押してください。

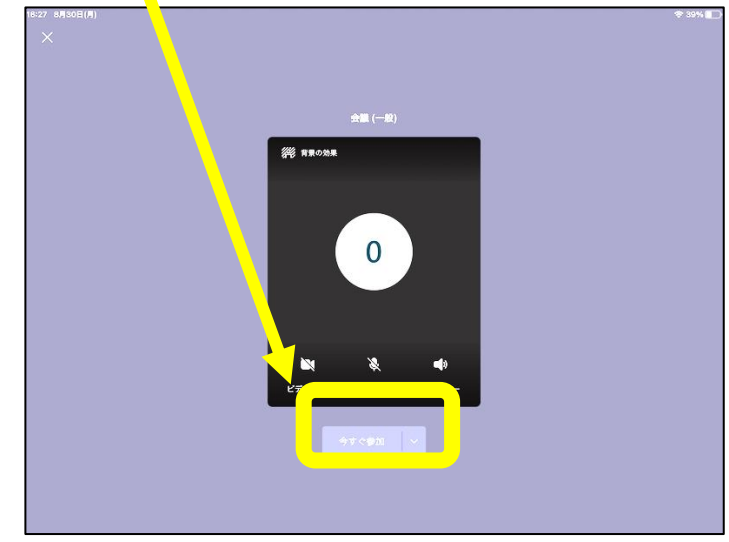

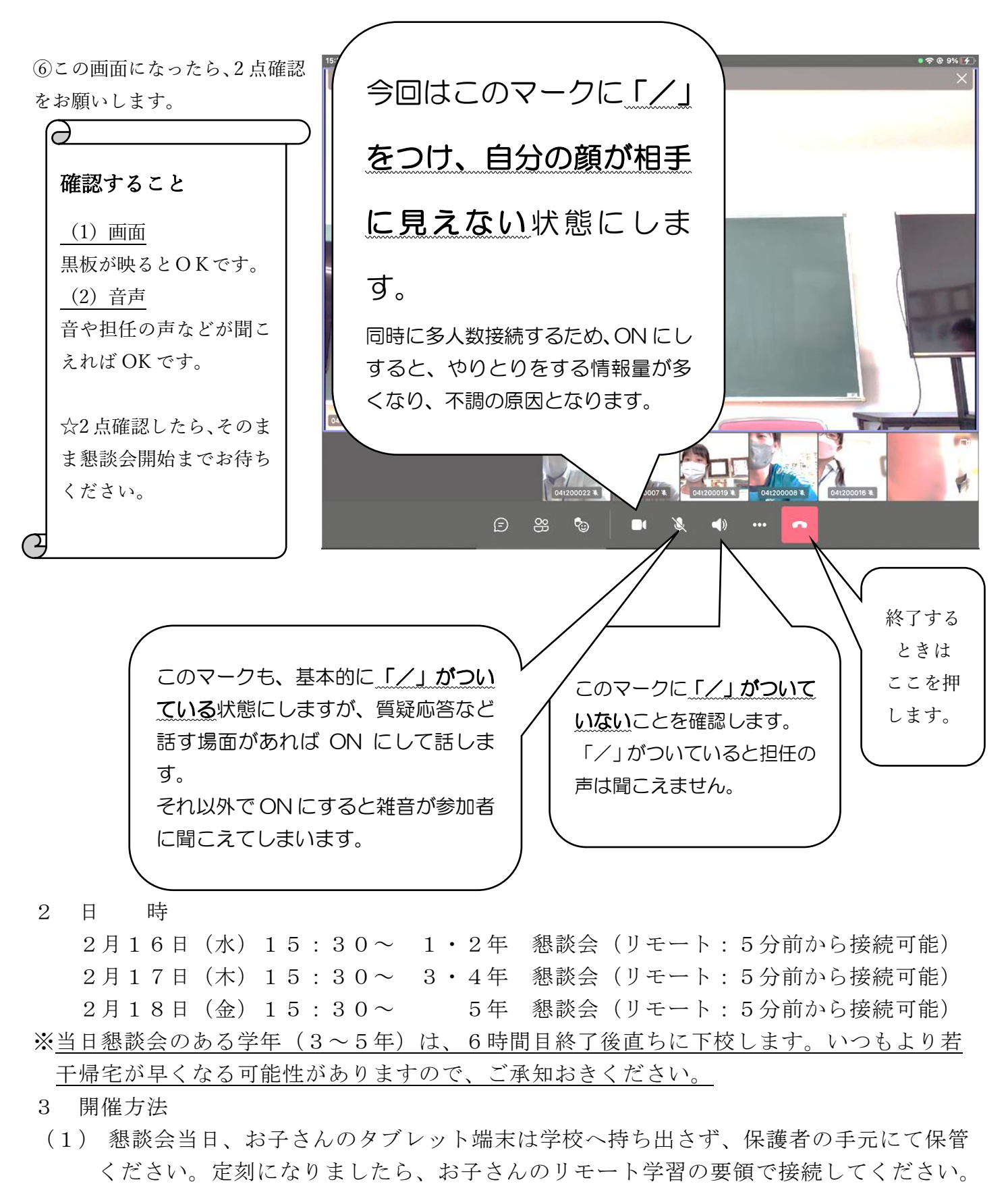

(2) 懇談会資料は、前日までにお子さんを通して配付します。お手元にご用意ください。 4 その他:接続環境の問題等で、上手く視聴できなかった場合は、配付資料でご確認の

上、後日連絡帳等で不明点をお問い合わせください。